### Alexander Beyer

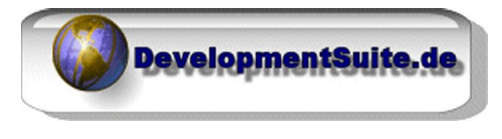

Waldhornstr. 26 **Tel.: +49 (89) 45 81 85 85** D - 82110 **Germering** E-Mail: webmaster@developmentsuite.de Web: http://www.developmentsuite.de

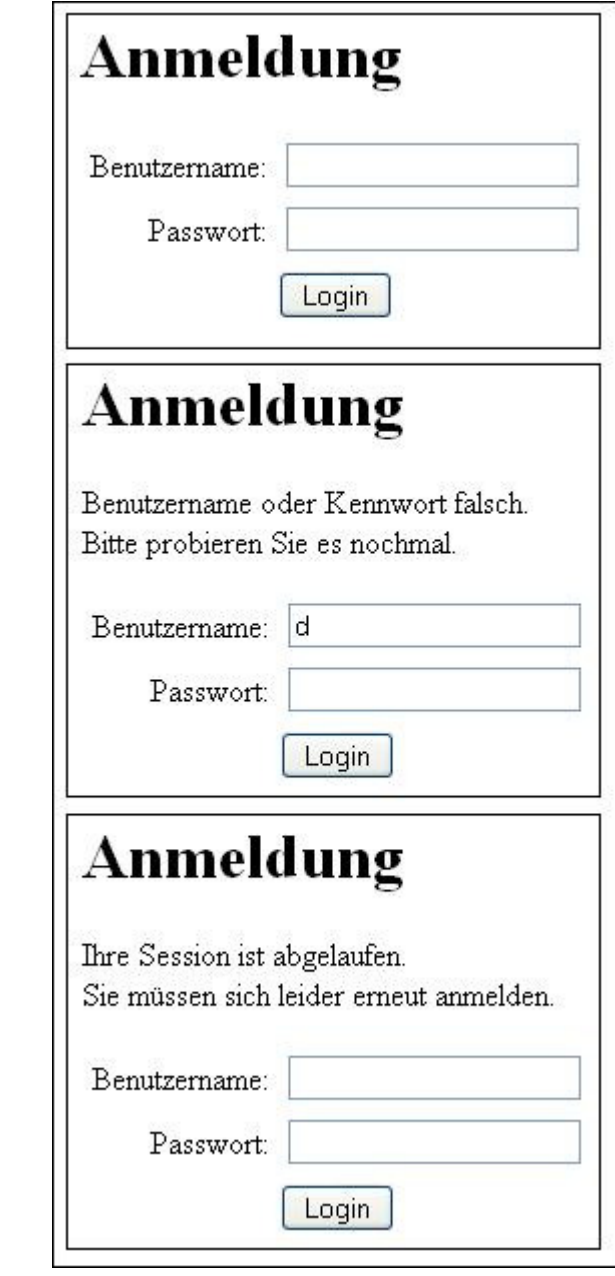

**DSLOGIN**  *Projektdokumentation* 

Projektname: dsLogin Erstellt am: 10.12.2010 Letzte Änderung: 10.12.2010 Version: 1.0.0

Ansprechpartner: Alexander Beyer (ABeyer@DevelopmentSuite.de)

## **Inhaltsverzeichnis**

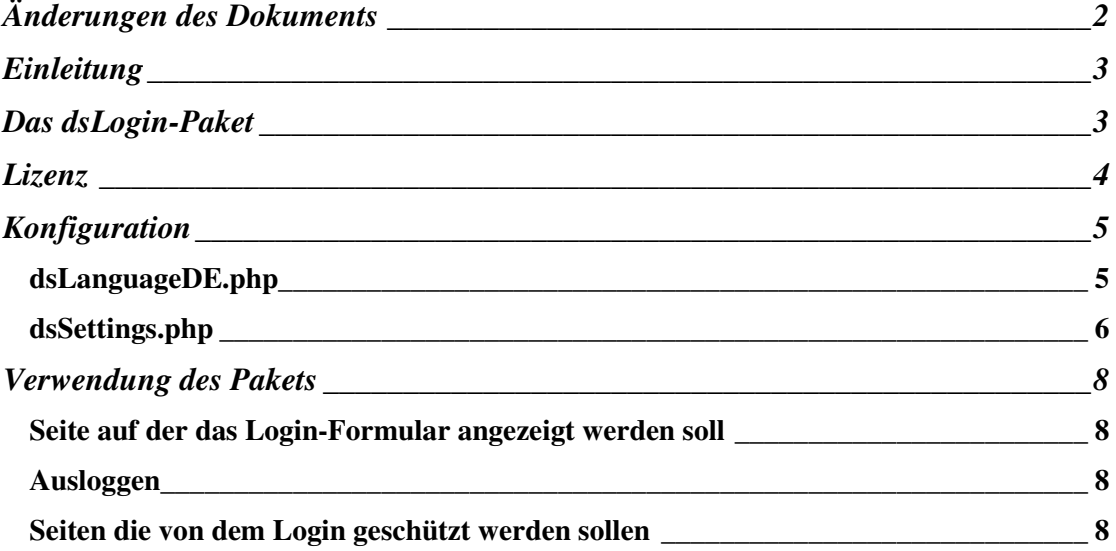

# **Änderungen des Dokuments**

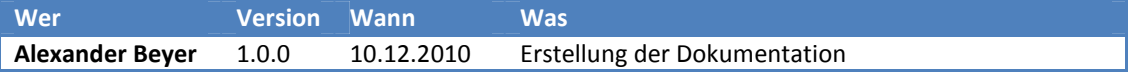

### **Einleitung**

Der dsLogin-Paket bietet auch dem PHP-unerfahrenen Webseiten-Ersteller die Möglichkeit, schnell und einfach bestimmte Seiten seiner Internetpräsenz mit einem Passwort oder einer Benutzername/Passwort-Kombination zu schützen.

Es sind dazu keinerlei Programmierkenntnisse nötig, da die Erstellung ausschließlich über Konfigurationsdateien erfolgt. Anschließend muss nur ein einfacher Code-Block sowohl auf der Seite eingefügt werden, auf der das Login-Formular erscheinen soll wie auch auf jeder zu schützenden Seite, und fertig.

### **Das dsLogin-Paket**

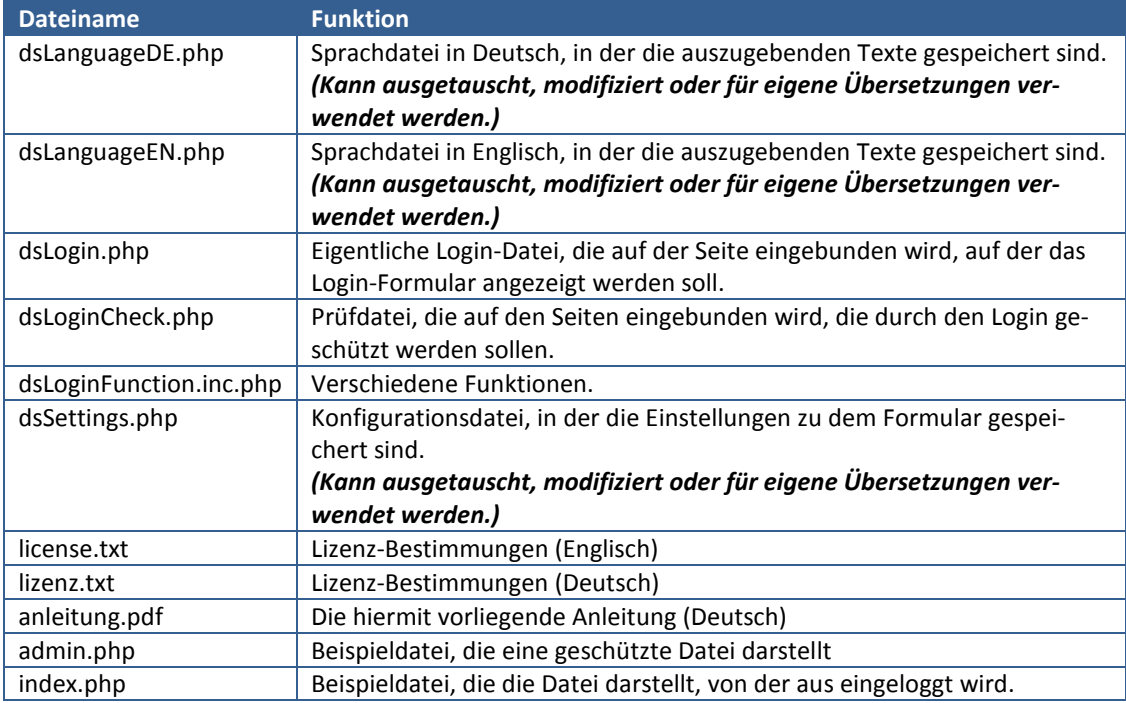

Das gesamte Paket wird mit den folgenden Dateien ausgeliefert:

**In der aktuellen Version ist das dsLogin-Paket sowohl für den privaten als auch kommerziellen Gebrauch noch kostenlos, was sich aber in späteren Versionen noch ändern kann.** 

### **Lizenz**

Außer, wenn anders angegeben, gehören die Rechte an der gesamten Dokumentation und den PHP-Quelltexten, die in dem dsLogin-Paket enthalten sind, Alexander Beyer (DevelopmentSuite).

Copyright ©2010 Alexander Beyer (DevelopmentSuite). Alle Rechte vorbehalten.

Dieser PHP-Quelltext wird so, wie er ist, zur Verfügung gestellt, ohne irgendwelche ausdrücklichen oder implizierten Gewährleistungen.

In keinem Fall kann der Autor für Schäden haftbar gemacht werden, die durch die Benutzung dieses PHP-Quelltextes entstanden sind.

Die Benutzung für nicht kommerziellen Einsatz ist gestattet.

Für den kommerziellen Einsatz müssen Sie evtl. eine Nutzungsgebühr bezahlen. Bitte senden Sie dazu eine Email an ABeyer@DevelopmentSuite.de .

Wenn Sie die Nutzungsgebühr bezahlt haben, erhalten Sie einen sauberen (unverschlüsselten) Quelltext mit leserlichem Code und Kommentaren und sind frei, den Quelltext zu verändern. Des Weiteren ist die Copyright-Zeile am Ende entfernt.

- 1. Jede Weitergabe des Quelltextes muss sämtliche Copyright-Vermerke, die zur Zeit angegeben sind, beinhalten und diese Liste der Lizenz-Bedingungen muss ohne Veränderung beigefügt sein.
- 2. Der Ursprung des PHP-Quelltextes darf nicht verschwiegen oder falsch dargestellt werden; Sie dürfen nicht behaupten, den Original-Quelltext geschrieben zu haben. Wenn Sie den PHP-Quelltext benutzen, um es in einem eigenen Produkt zu verwenden, ist eine Anmerkung in der Produktbeschreibung notwendig.
- 3. Der PHP-Quelltext ist ohne weitere Benachrichtigung an den Copyright-Inhaber nicht für den Weiterverkauf freigegeben.

Alexander Beyer DevelopmentSuite

Waldhornstr. 26 82110 Germering

Phone: +49 (89) 45 81 85 85

Mail: ABeyer@DevelopmentSuite.de

Web: http://www.DevelopmentSuite.de

### **Konfiguration**

Die Konfiguration erfolgt über die Dateien dsLanguage\*.php und dsSettings.php, wobei der Stern für das Länderkürzel steht, in dessen Sprache die Datei verfasst ist (ausgeliefert wird in den Sprachen Deutsch "DE" und Englisch "EN"). In den folgenden Konfigurationsbeispielen werden die deutschen Werte verwendet.

#### **dsLanguageDE.php**

Diese Datei beschreibt die eigentlichen Texte, die ausgegeben werden. Vor dem Gleichheitszeichen steht der Variablenname, der bestimmt, um welchen Text es sich handelt. Diesen bitte nicht verändern und auch nicht löschen, da alle Variablennamen für den fehlerfreien Betrieb notwendig sind, und vorhanden sein müssen.

Wenn in einem Text "%1\$s", "%2\$s" oder ähnliches steht, werden diese Platzhalter durch einen anderen Text ersetzt, der sich erst im Code entscheidet (z.B. durch die eingegebene Email-Adresse).

Zu beachten ist auch, dass Sonderzeichen und Umlaute durch die entsprechenden HTML-Akronyme ersetzt werden müssen (z.B. ü = "ü", ß = "%szlig;" etc.).

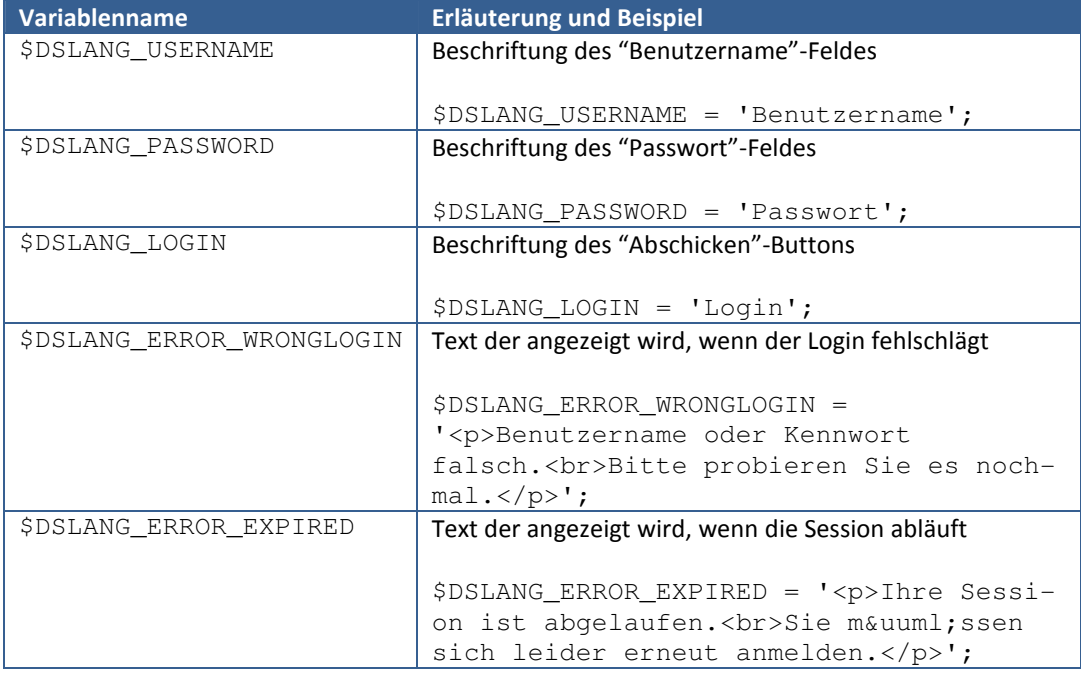

#### **dsSettings.php**

Diese Datei steuert die Arbeitsabläufe bei der Login-Prüfung und -Verarbeitung. Vor dem Gleichheitszeichen steht der Variablenname, der bestimmt, um welchen Text es sich handelt. Diesen bitte nicht verändern und auch nicht löschen, da alle Variablennamen für den fehlerfreien Betrieb notwendig sind und vorhanden sein müssen.

Wenn in einem Text "%1\$s", "%2\$s" oder ähnliches steht, werden diese Platzhalter durch einen anderen Text ersetzt, der sich erst im Code entscheidet (z.B. durch die eingegebene Email-Adresse).

Zu beachten ist auch, dass Sonderzeichen und Umlaute durch die entsprechenden HTML-Akronyme ersetzt werden müssen (z.B. ü = "ü", ß = "%szlig;" etc.).

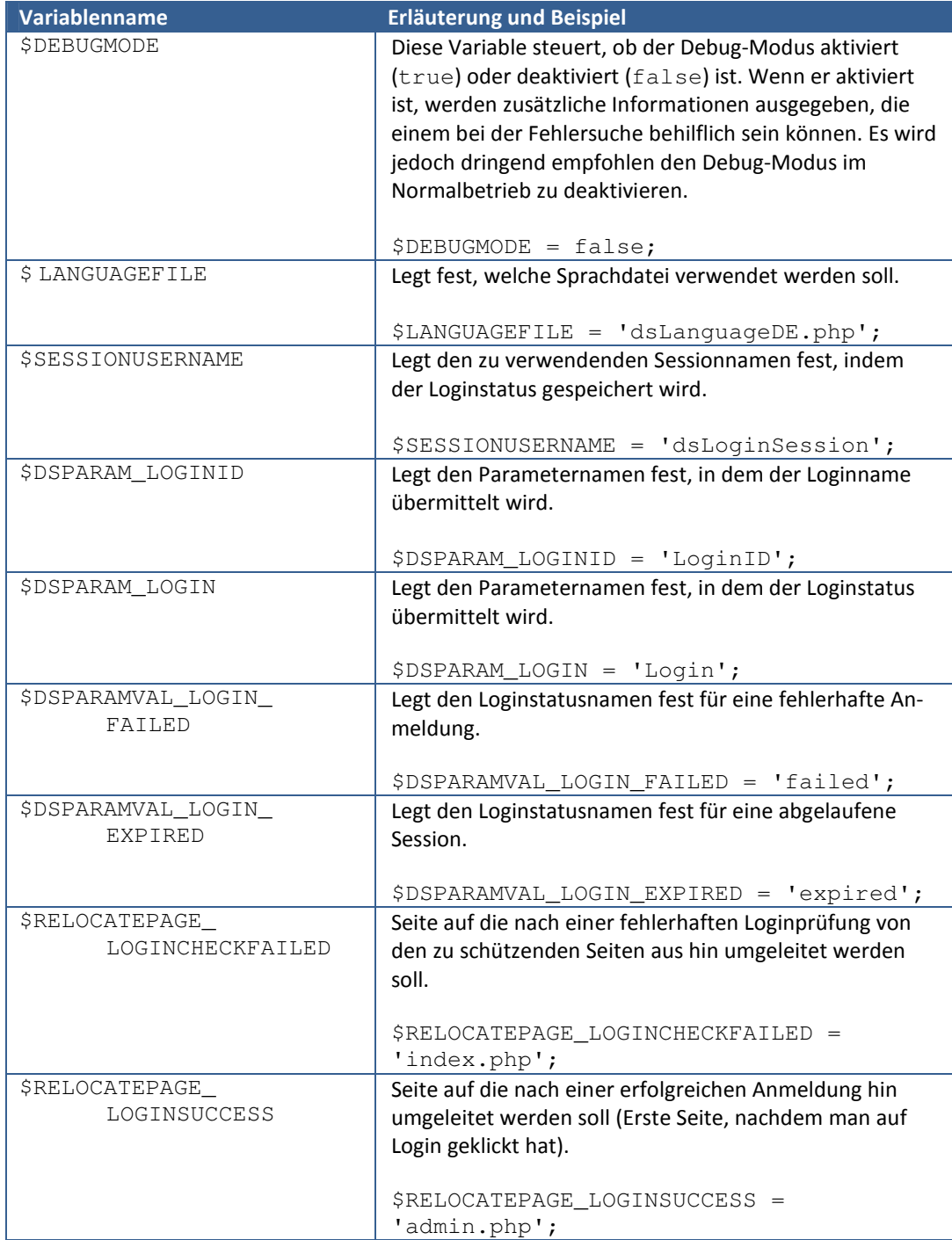

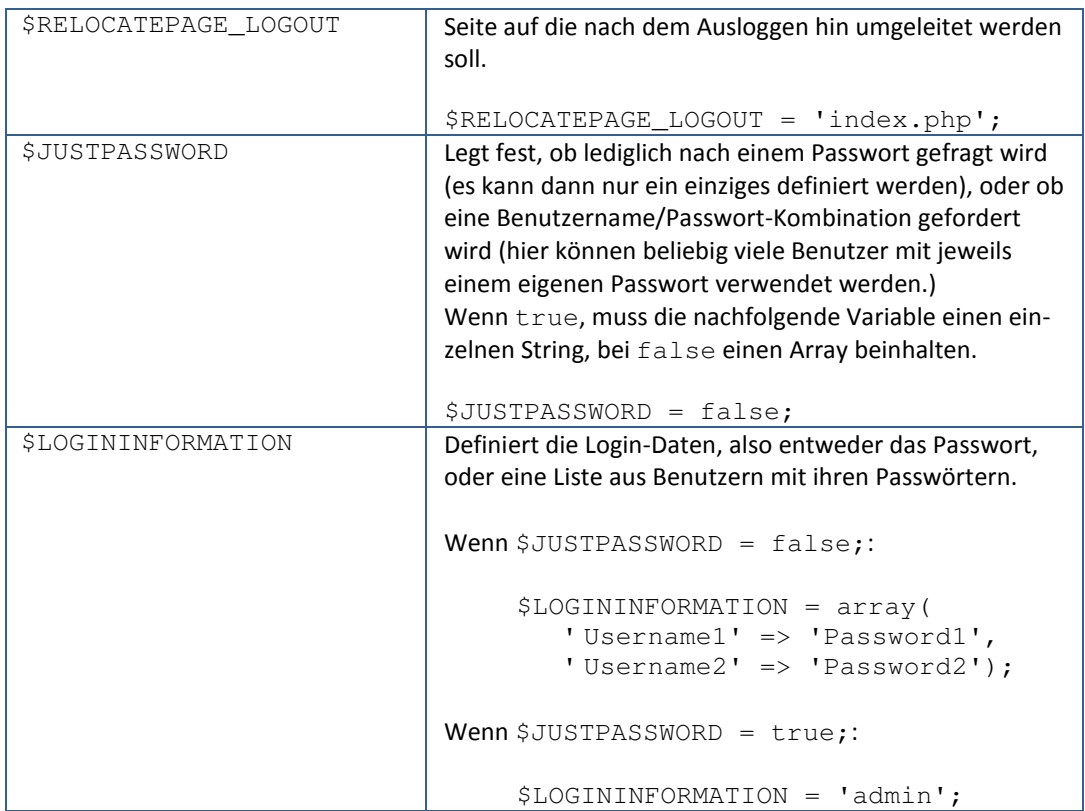

### **Verwendung des Pakets**

#### **Seite auf der das Login-Formular angezeigt werden soll**

Hier muss lediglich ein kleiner Block genau an die Stelle in den Quelltext eingefügt werden, an der das Formular später angezeigt werden soll:

```
<?php 
     include 'dsLogin/dsLogin.php'; 
?>
```
Eventuell müssen Sie die Pfadangabe zu der dsLogin.php entsprechend Ihren Gegebenheiten anpassen.

#### **Ausloggen**

Um sich aus einem bestehenden Login abzumelden, müssen Sie lediglich die Seite, auf der das Login-Formular angezeigt wird, mit dem Parameter LOGOUT nach einem Fragezeichen aufrufen. Angenommen, das Formular wäre auf der Seite index.php, dann sähe ein Link zu dem Aufruf wie folgt aus:

<a href="index.php?LOGOUT">Ausloggen</a>

#### **Seiten die von dem Login geschützt werden sollen**

Hier muss lediglich ein kleiner Block genau an die Stelle in den Quelltext eingefügt werden, an der das Formular später angezeigt werden soll:

```
<?php 
     include 'dsLogin/dsLoginCheck.php'; 
?>
```
Eventuell müssen Sie die Pfadangabe zu der dsLoginCheck.php entsprechend Ihren Gegebenheiten anpassen.